# **Fravær kan ikke indlæses i Visma HR**

Visma Enterprise 19.6.2023

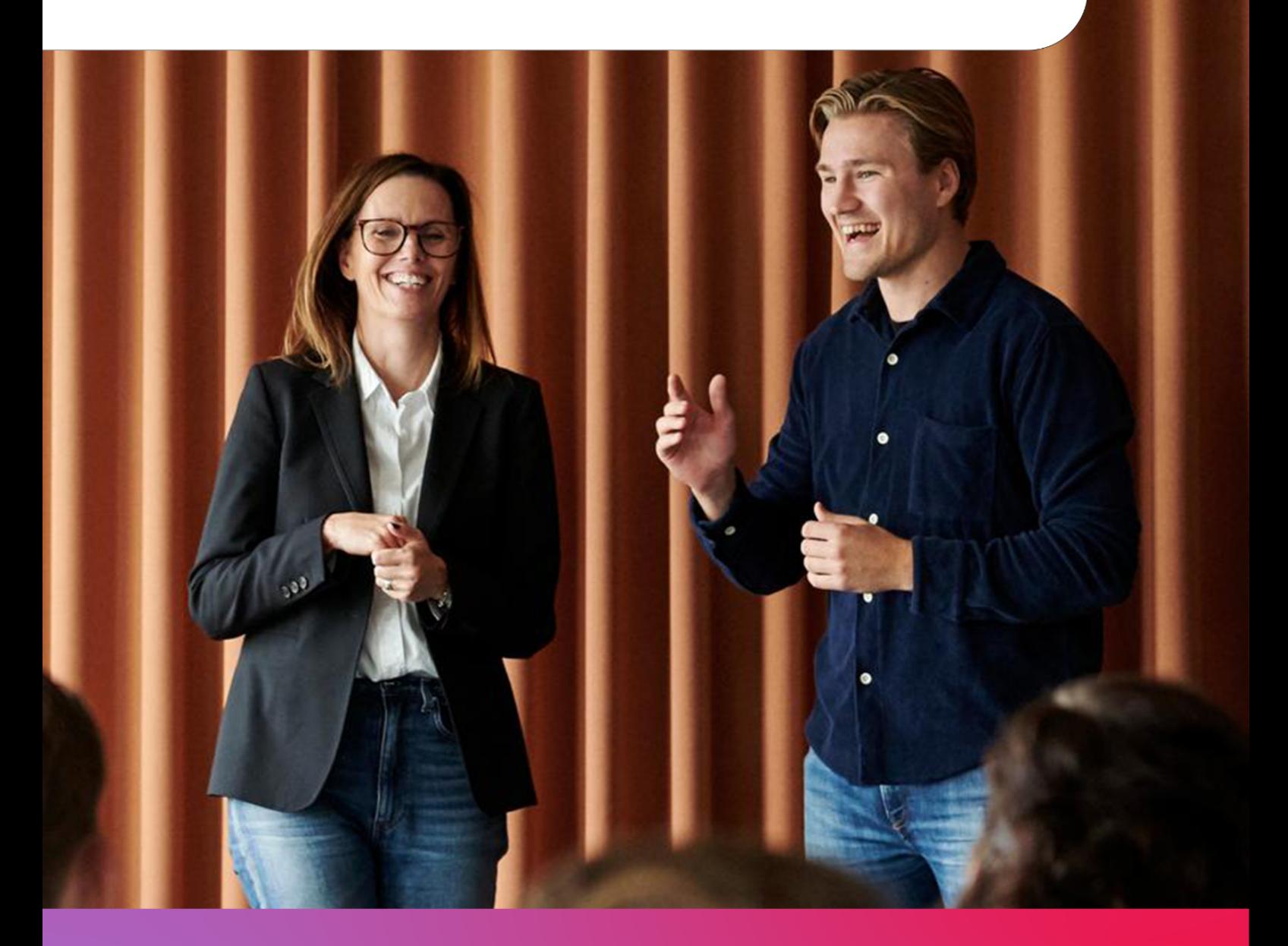

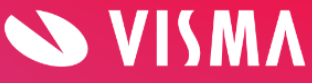

# **Indholdsfortegnelse**

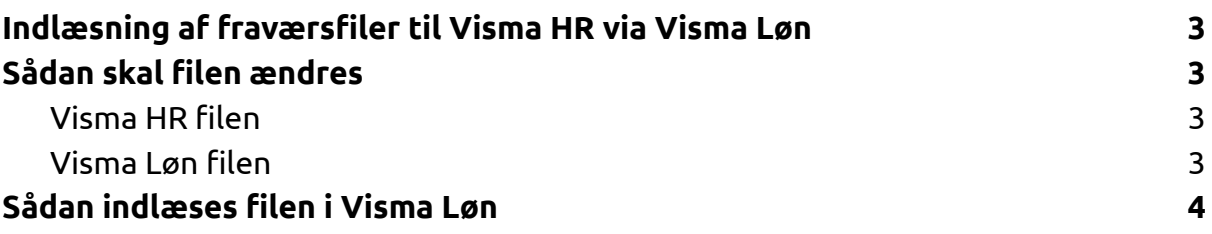

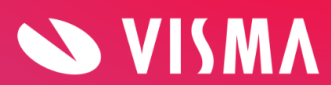

# <span id="page-2-0"></span>**Indlæsning af fraværsfiler til Visma HR via Visma Løn**

Det er pt. ikke muligt at indlæse fraværsfiler i Visma HR. Filerne skal i stedet indlæses i Visma Løn. For at det kan lade sig gøre, skal der tages højde for følgende:

- 1. Filen må ikke indeholde oplysninger i felterne 'AbsenceCalendarName' og 'Remark'
- 2. Når fraværet indlæses via Visma Løn, er det automatisk godkendt, så det kan ikke godkendes af lederen.
- 3. Fraværskoder med 3-cifre (Visma HR koder) kan ikke indlæses i Visma Løn
- 4. Da Arbejdsplan og Fraværskalender ikke anvendes i Visma Løn, betyder det bl.a. at ferieregistrering ikke bliver splittet op i enkelte feriedage, så fx. 2 dages ferie angivet fra d. 16-19/6 lander i Visma Løn som 2 dage fra 16/6 til den 19/6, og ikke som i Visma HR 1 dag d 16/6 og 1 dag d 19/6.
- 5. Filformater i Visma Løn er CVS format.

# <span id="page-2-1"></span>**Sådan skal filen ændres**

#### <span id="page-2-2"></span>Visma HR filen

Filen fra Visma HR, kan fx. se sådan ud:

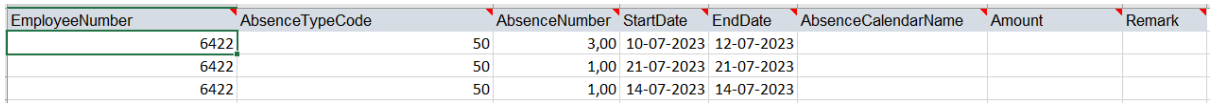

### <span id="page-2-3"></span>Visma Løn filen

Filen fra Visma Løn, skal fx. se sådan ud på ovenstående data:

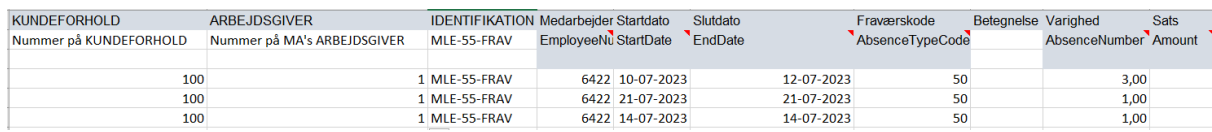

Der skal indsættes 3 kolonner først i filen:

- 1. Kundeforhold findes i Visma Løn
- 2. Arbejdsgiver findes i Visma Løn
- 3. Identifikation = MLE-55–FRAV

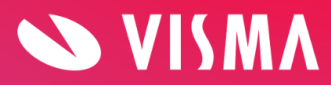

Følgende kolonne fra HR skal flyttes til følgende felt i Visma Løn:

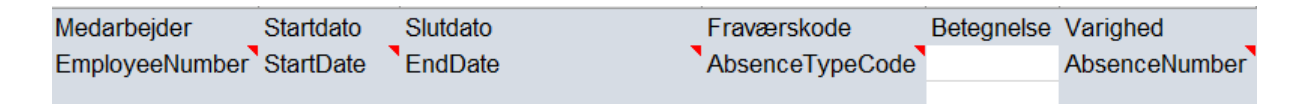

## <span id="page-3-0"></span>**Sådan indlæses filen i Visma Løn**

- 1. Klik på 'Lønadministration / Overførsel / Decentral registrering'
- 2. Indlæs filen, klik på 'Indlæs'
- 3. Find filen, klik på 'OK'
- 4. Herefter startes et job, som vises under 'Vis job'. Når jobbet er sluttet, klik på 'Hent aktuel'
- 5. Klik derefter på 'Åbn'
- 6. Dobbeltklik på filen, der vises og derefter klik på 'Åbn'
- 7. På skærmen vises 'Kvittering for decentral registrering'. Rapporten viser, hvor mange linjer, der er henholdsvis 'Modtaget', 'Indlæst' og 'Afvist'. De linjer, der er modtaget og indlæst, findes under de respektive skærmbilleder i lønsystemet.

De linjer, der er afvist, vil blive vist på rapporten 'Kvittering for decentral registrering', hvoraf medarbejdernr., og fejl/årsagen for de afviste linjer vil fremgå.

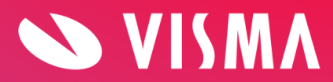